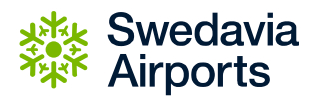

## **Byta registreringsnummer på ditt digitala tillstånd**

Från och med 1 januari 2020 så är personalparkeringstillstånden digitala på Bromma Stockholm Airport.

För att byta registreringsnummer på det digitala tillståndet så klickar du upp tillståndet via länken till tillståndet som finns i det sms och mail som du fått.

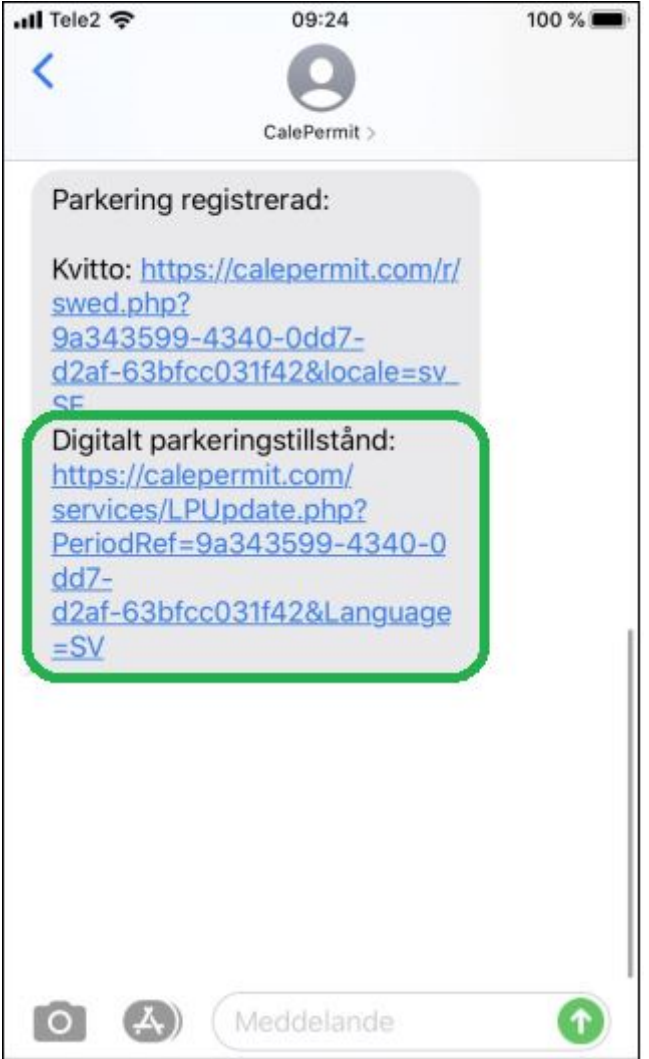

Då syns direkt vilket fordon som är aktivt på tillståndet, en historik samt hur länge tillståndet är giltigt.

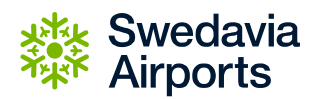

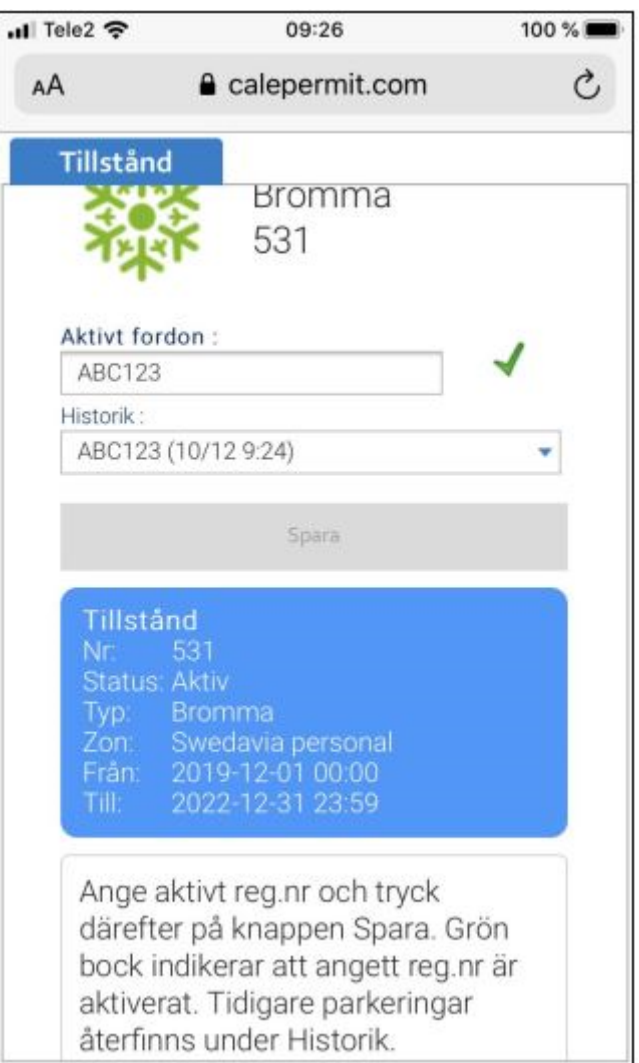

För att ändra registreringsnummer så klicka på fältet där registreringsnumret syns och skriv det registreringsnummer du vill ska vara aktivt. Klicka sen på Spara. När en grön bock syns bredvid registreringsnumret så är det aktivt. Ser man en liten penna så är det i redigeringsläge och man måste spara för att aktivt välja det registreringsnummer man vill ska vara aktivt på tillståndet.

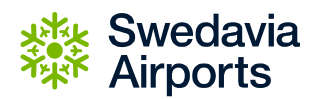

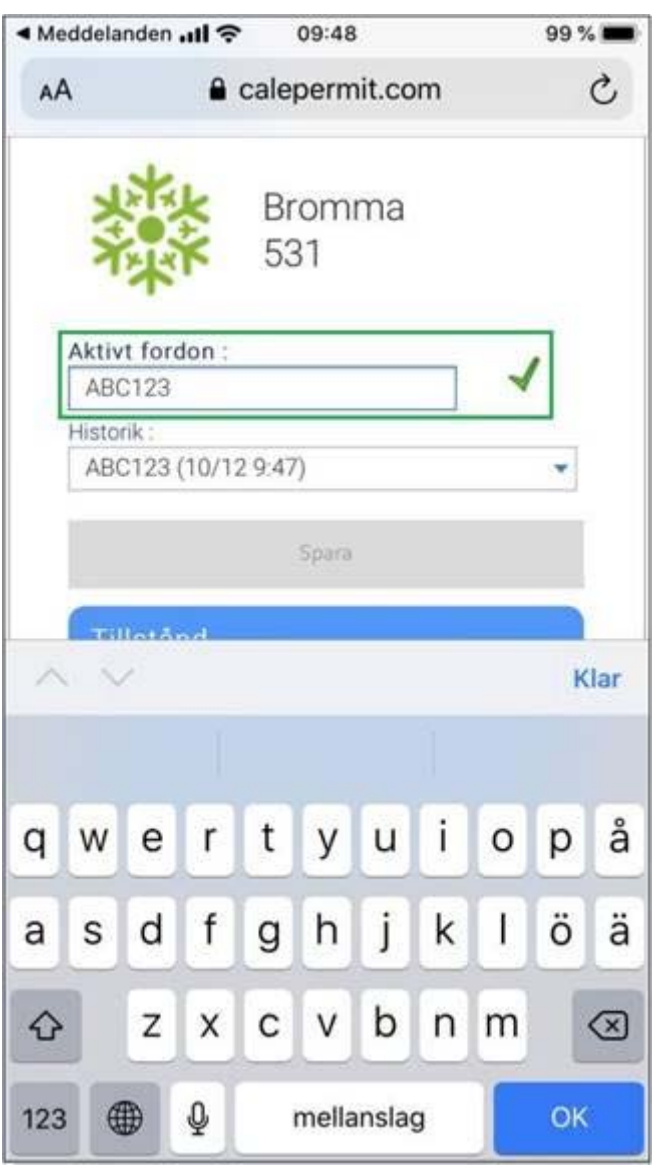

Under Historik så syns vilket registreringsnummer som du haft aktivt och när du aktiverade det. Om du byter mellan två olika bilar så kan du enkelt klicka på det registreringsnummer i denna lista, då kommer du tillbaka till tillståndet och klickar där på Spara.

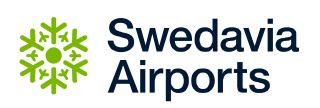

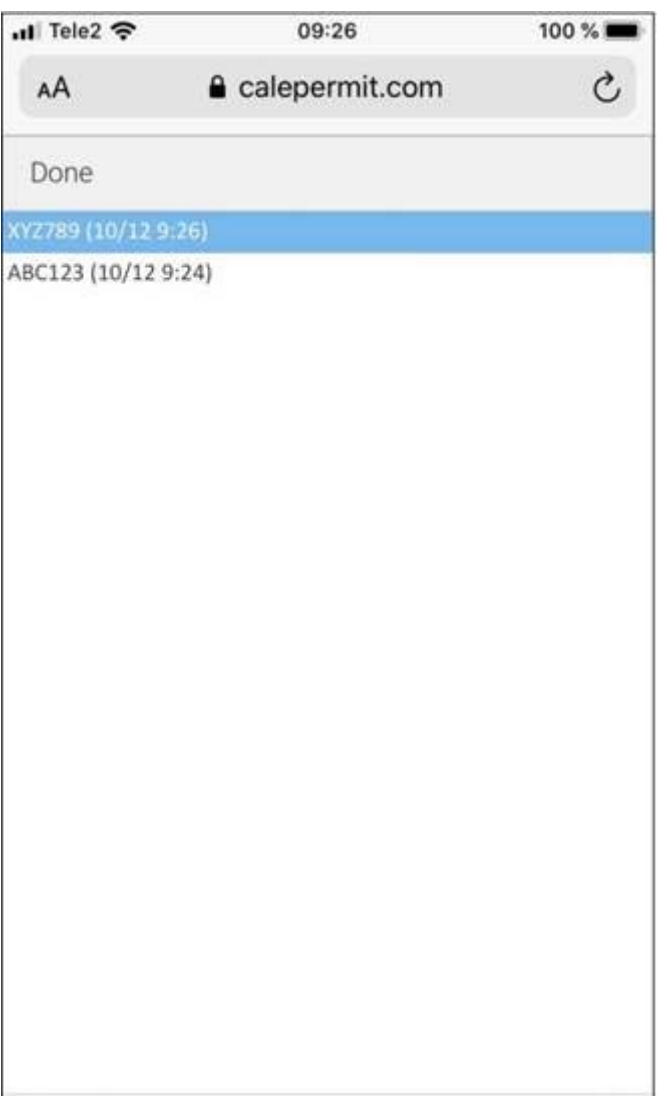